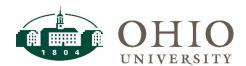

# Real-Time ERP Validation

#### Real-Time ERP Validation

A new feature in the BobcatBUY User Interface upgrade is the real time ERP validation for requisitions. This means you can validate that the account number is correct before you complete your purchase.

# Valid General Ledger or Grants Account

In the Cart, click the Validate with ERP and Place Order. This will connect with Oracle to get the ERP information.

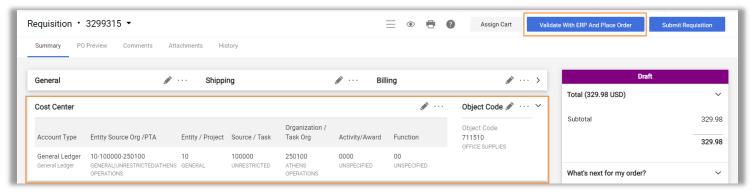

Once validated, the requisition is automatically submitted. If the account is invalid, see next step.

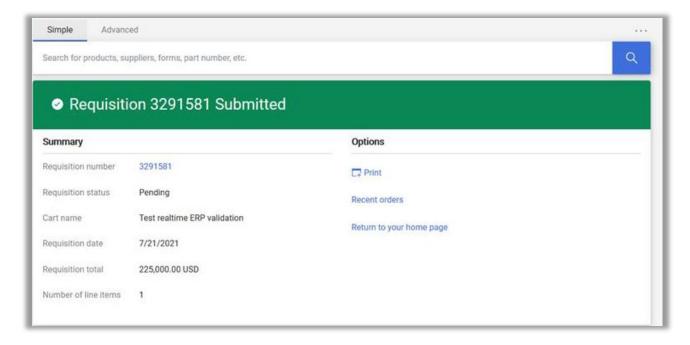

7/23/2021 1

### Invalid General Ledger Account

In the Cart, click the Validate with ERP and Place Order. This will connect with Oracle to get the ERP information.

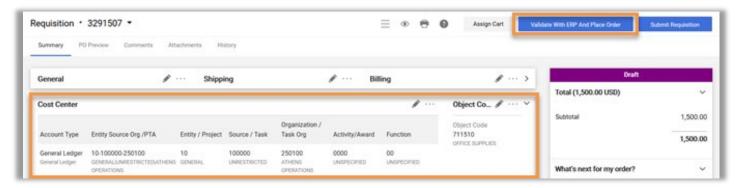

If the information is incorrect, you will see an error message.

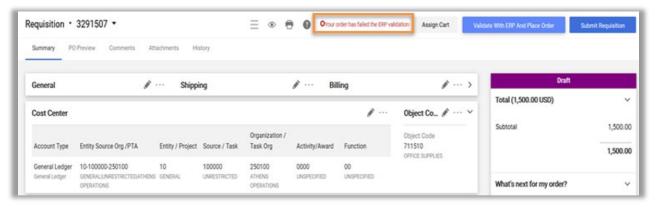

A failure message is also displayed in the History tab.

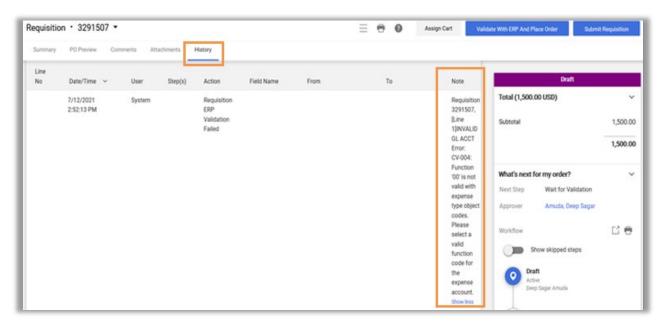

Navigate back to the Summary tab to make corrections to the account and resubmit the requisition with a valid account.

7/23/2021 2

### Additional Error

In the event your connection times out connecting to the ERP, you may see the following message.

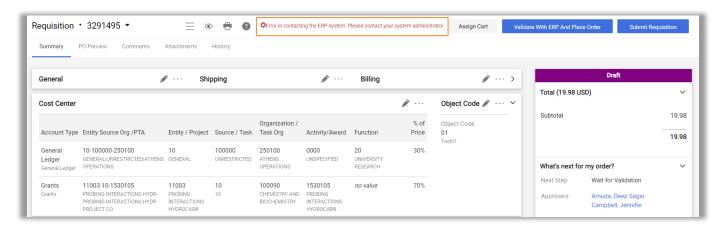

Log out and log back in and re-establish your internet connection to correct this issue.

7/23/2021 3